## **Meeting Sign-in sheet process**

- 1. Go into the Wix website editor
- 2. Open the "Sign-in list" page
- 3. In the upper right corner, double click on the Sign\_in\_sheet dataset to open it. It opens in the Sandbox (which is usually blank)

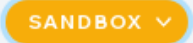

4. Click on the yellow **implementary in the set of the velocity** icon.

- 5. Change it to "Live"
- 6. You should see a list of names of the people who signed in.
- 7. You can look over the list and see if there are any people who have signed in more than once. You can delete them here or later in the spreadsheet.
- 8. To download the dataset:
	- a. Click on the 3 little dots in the upper right corner.
	- b. From the menu that appears, select Export to CSV
	- c. On the next window, select "Export the entire collection"
	- d. Click the blue "Export" button
	- e. Depending on your browser, you should get a dialog that lets you name the file and choose its location to save. In Chrome, it tells me it has created a file called Sign\_in\_sheet.csv which I can then drag to my Windows Explorer in the desired location. (I leave this window open)

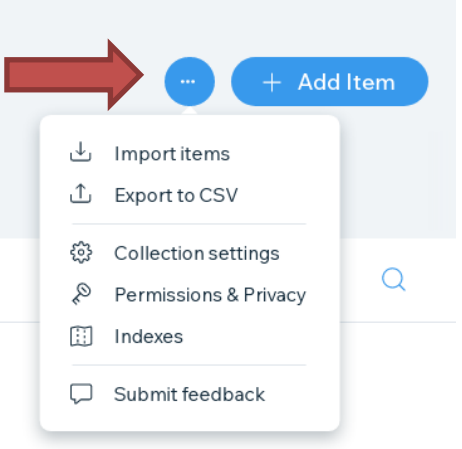

- 9. In another window, open the csv file with your spreadsheet program. I use Excel, but Google Sheets would probably work as well or any other Apple spreadsheet app.
- 10. To clean it up a bit, I "hide" the first 4 columns. I widen the columns to fit the data. You'll notice that the date/time is not exactly readable (it's in UDT). There's probably some math to convert it to an Excel format, but I didn't think it was worth the effort. The date part of it is still readable.
- 11. Save the file as an xlsx file.
- 12. Email the xlsx file to MQSCMembership.
- 13. Go back to the Wix editor window that was left open in 8e.
- 14. There's an empty square to the left of the row headings, just above the "1"
- 15. Click it. All the rows will be selected and an orange button will appear on the right. When your ready to delete this data, click the orange button.
- 16. In the "Are you sure???" dialog, click Delete. Spinning, spinning, pouf!
- 17. Close the dataset.
- 18. You should be back to the SignIn\_list page. Edit the meeting date to the next meeting date (not that anybody reads this). Save and Publish. That's it!